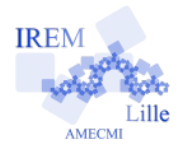

## **Prolongement 3**

Tout niveau

**Fiche élève**

*Auteur : ARSICAUD Loïc*

## **Troisième prolongement :**

On peut aussi proposer de déplacer le pingouin avec la souris.

1) Ouvrir le fichier de base

2) Compléter le programme comme ceci :

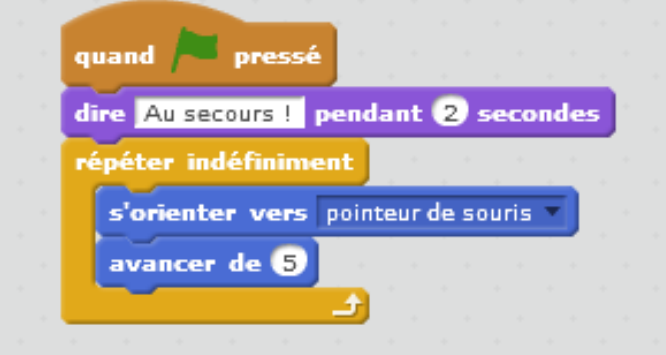

La valeur mise dans le bloc *« avancer »* permet de choisir la vitesse du pingouin. Ajoute une option à ce code : On demande au joueur en début de partie la vitesse voulue (faire une variable vitesse qui correspond au nombre du bloc *« avancer »*)